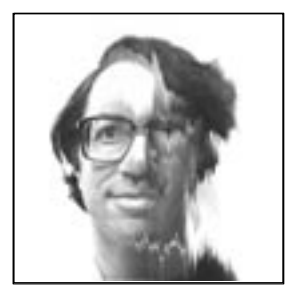

# **6 Catalogue of Transformations**

We conclude with a list of image transformations in the picture language for popi. We make full use of the defaults for indexing, so old  $[x, y]$  is abbreviated to old, and a default assignment  $new[x, y] =$  is always omitted. Most of the transfor mations were illustrated in Chapters **3** and **4**. At the completion of each command, or sequence of commands, listed here the edit buffer will contain the required image. The last few examples are transformations that are harder to express in popi, but that can be added as user-defined routines, as shown in Chapter **5** (see Adding a Display Routine).

#### **Making a Negative**

Z-old

#### **Logarithmic Correction**

Z∗log(old)/log(Z)

#### **Simulated Solarization**

(old > Z/2) ? Z-old : old

#### **Contrast Expansion and Normalization**

 $(Z^*(old-L)) / (H-L)$  Assumes brightness values in the range L to H.

#### **Focus Restoration**

5∗old-old[x-1,y]-old[x+1,y]-old[x,y-1]-old[x,y+1]

#### 109

## **Blurring**

```
(old[x-2,y-2]+old[x-1,y-2]+old[x,y-2]+old[x+1,y-2]+
old[x-2,y-1]+old[x-1,y-1]+old[x,y-1]+old[x+1,y-1]+
old[x-2,y ]+old[x-1,y ]+old[x,y ]+old[x+1,y ]+
old[x-2,y+1]+old[x-1,y+1]+old[x,y+1]+old[x+1,y+1])/16
```
#### **Enlarging by an Integer Factor**

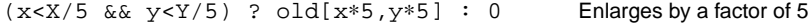

#### **Shrinking by an Integer Factor**

 $old[x/3,y/3]$  Shrinks by a factor of 3

#### **Mirroring**

old[X-x,y]

# **Turning the Picture Upside Down**

old[x,Y-y]

# **Rotating by 90<sup>o</sup> Clockwise**

old[y,X-x]

# **Rotating by 90<sup>o</sup> Counterclockwise**

old[Y-y,x]

# **Averaging Three Images**

(one+two+three)/3

#### **Weighted Average**

(W1∗one+W2∗two+W3∗three)/(W1+W2+W3) Weight factors: W1, W2, W3

#### **Relief**

old-old[x+2,y+2]

#### **Arbitrary Grid Transforms**

#### See Chapter **4**, photos 10, 11, and 13.

```
old[x+(64-(old%16)∗(old%16))/8, y+(64-(old/16)∗(old/16))/8]
oldˆ(old∗(128-(x-128)∗(x-128)-(y-128)∗(y-128)))>>17
old[x+(x%32)-16, y]
```
#### **Transforms Using Trigonometric Functions**

See Chapter **4**, photo 12, and Chapter **3**, expression 3.35.

```
old[x+sin(X∗x/4)∗X/8, y+sin(Y∗y/4)∗Y/8]
old[x+(X∗cos(((x-X/2)∗A)∗2/X))/6, y]
```
#### **Transforms Using Polar Coordinates**

See Chapter **4**, photos 1, 6, 8, 13, 14, and 19.

```
old[sqrt(r∗R), a]
old[r, a+r/3]
old[x(a) * X/A, y(r) * Y/R]
old[x+((a+r/10)%32)-16, y]
old[(r∗r)/R, a]
old[r, a+old[r,a]/8]
```
#### **Composites with Mattes**

Straight composites of images, without averaging or fading, can be made in a number of different ways. In the examples below we use two images, named I1 and I2, and the corresponding mattes, M1 and M2. Assume that the images have the same background (e.g. portraits against a plain white background). At each point in the final image either /1 or /2 will be visible. All mattes are zero within the image area they define and  $Z$  outside of it. This type of image compositing is called the "Porter-Duff algebra."

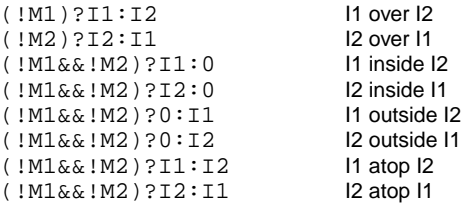

The expressions are for non-blurred mattes (cf. Chapter **4** photo 3).

# **Arbitrary Composites**

See Chapter **3**, expressions 3.15, 3.28, 3.31, 3.32, and 3.33.

```
(one[x,y] > Z/2) ? one[x,y] : two[x,y]
(x > X/2)? old : old[X-x,y]
(x∗two[x,y] + (X-x)∗one[x,y])/X
(x<X/3)?two:(x>2∗X/3)?one:((x-X/3)∗one+(2∗X/3-x)∗two)∗3/X
(y<Y/3)?two:(y>2∗Y/3)?one:((y-Y/3)∗one+(2∗Y/3-y)∗two)∗3/Y
```
#### **Plotting a Grid**

(x%7>1)?(y%7>1)?0:Z:Z Evenly spaced, thick white lines.  $(x\frac{2}{7})$ ?(y%7)?0:x/2:x/2 Thinner grid, fading from left to right.

#### **Routine-1: Oil Transfer**

An example library routine that can be linked with the image editor. This particular transformation was used for Chapter 4, photo 7. We will use the macro definitions for New and Old in also the other routines that are listed here.

```
#define N 3
#define New src[CURNEW].pix
#define Old src[CUROLD].pix
oil()
        { register int x, y;
       register int dx, dy, mfp;
       int histo[256];
        for (y = N; y < DEF_Y-N; y++)for (x = N; x < DEF_X-N; x++){ for (dx = 0; dx < 256; dx++)histo[dx] = 0;
               for (dy = y-N; dy <= y+N; dy++)for (dx = x-N; dx \le x+N; dx++)histo[Old[dy][dx]]++;
                for (dx = dy = 0; dx < 256; dx++)if (histo[dx] > dy)<br>{ dy = hist0[
                               dy = histo[dx];
                               mfp = dx;}
                New[y][x] = mfp;} }
```
Note that the values in array histo can be updated faster if you avoid counting the same pixels more than once in a single sweep across the width of the image.

# **Routine-2: Picture Shear**

See Chapter 4, photo 2. The routine uses a standard library function rand() to draw random numbers.

```
shear()
{ register int x, y, r;
       int dx, dy, yshift[DEF_X];
       for (x = r = 0; x < DEF_X; x++){ if (rand()%256 < 128)
                      r--;else
                       \mathtt{r} + + ;
               yshift[x] = r;
       }
       for (y = 0; y < DEF_Y; y++){ if (rand()%256 < 128)
                      r--;else
                       r++;
```

```
for (x = 0; x < DEF X; x++){ dx = x+r; dy = y+yshift[x];if (dx \ge) DEF_X | \frac{1}{x} dy \ge) DEF_Y
                      || dx < 0 || dy < 0)
                              continue;
                      New[y][x] = Old(dy][dx];}}}
```
#### **Routine-3: Slicing**

See Chapter **4**, photo 9. For the definitions of New and Old see Routine-1.

```
slicer()
{ register int x, y, r;
        int dx, dy, xshift[DEF_Y], yshift[DEF_X];
         for (x = dx = 0; x < DEF_X; x++)<br>{<br>if (dx == 0)if (dx == 0)\{ r = (rand() & 63) - 32; \}dx = 8 + rand() & 31;} else
                          dx--;yshift[x] = r;}
        for (y = dy = 0; y < DEF_Y; y++){ if (dy == 0)<br>{ r = 0}
                          r = (rand() & 63) - 32;dy = 8 + rand() & 31;} else
                          dy--;xshift[y] = r;
         }
        for (y = 0; y < DEF_Y; y++)for (x = 0; x < DEF_X; x++)<br>{<br>dx = x+xshift[y]; ddx = x+xshift[y]; dy = y+yshift[x];if (dx < DEF_X && dy < DEF_Y
                  && dx >= 0 && dy >= 0)
                          New[y][x] = Old(dy][dx];
} }
```
#### **Routine-4: Tiling**

See also Chapter **4**, photo 15. The routine can be made more interesting by also randomly varying the size of the tiles.

```
#define T 25 /* tile size */
tiling()
{ register int x, y, dx, dy;
       int ox, oy, nx, ny;
```

```
for (y = 0; y < DEF_Y-T; y += T)for (x = 0; x < DEF_X - T; x += T)<br>{ \alpha x = (rand() & 31) - 16; * displacement */
                 \alpha = (\text{rand}() \& 31) - 16;oy = (rand() & 31) - 16;for (dy = yi dy < y+T; dy++)for (dx = x; dx < x+T; dx++){ nx = dx+ox; ny = dy+oy;if (nx >= DEF_X || ny >= DEF_Y|| nx < 0 || ny < 0)
                                   continue;
                          New[ny][nx] = Old[dy][dx];}}}
```
# **Routine-5: Melting**

See Chapter 4, photo 5. This transformation "melts" the image in place. It does not use the edit buffer new, so the two buffers should not be swapped after the transformation completes.

```
melting()
{ register int x, y, val, k;
       for (k = 0; k < DEF_X^*DEF_Y; k++)\{ x = \text{rand}() %DEF_K; \}y = rand() (DEF_Y-1);
               while (y < DEF_Y - 1 \&& Old[y][x] < = Old[y+1][x]){ val = Old[y][x];
                       old[y][x] = Old[y+1][x];\verb"old[y+1][x] = val;\;y++;}}}
```
# **Routine-6: Making a Matte**

Image mattes were used, for instance, to make photos 2 and 19 in Chapter **4**. For a portrait on a fairly light background, a first approximation of a matte can be made with the following routine. It will have to be touched up with a normal paint program. Experiment with different values for G.

```
#define G 7.5 /* gamma factor */
extern double pow(); /* the C-library routine */
matte()
{ register x, y;
       unsigned char lookup[256];
       for (x = 0; x < 256; x++)lookup[x] = (255. * pow(x/255., G) < 3.)?255:0;for (y = 0; y < DEF_Y; y++)for (x = 0; x < DEF_X; x++)New[y][x] = lookup[Old[y][x]];}
```